Arduino based burglary zone input tester, an experimental design for testing hardwired connected sensors.

Compromising hardwired connections:

As the hardware zone loop is powered by a constant voltage level delivered by the burglary control unit or a zone expander, it is very easy build and to apply a devices that can read and remember the voltage level in the zone loop, and later, on a request, feed it back to the zone loop.

In the case where more than two wires count in a zone loop, more compromising devices may be used to connect to the wires in a circular pattern, in order to monitor and then substitute all voltages presented in the zones loop circuits.

Fig. 1 presents a full schematic of a device that can be used to compromise a burglary alarm system with a wired zone loop powered by a constant voltage level.

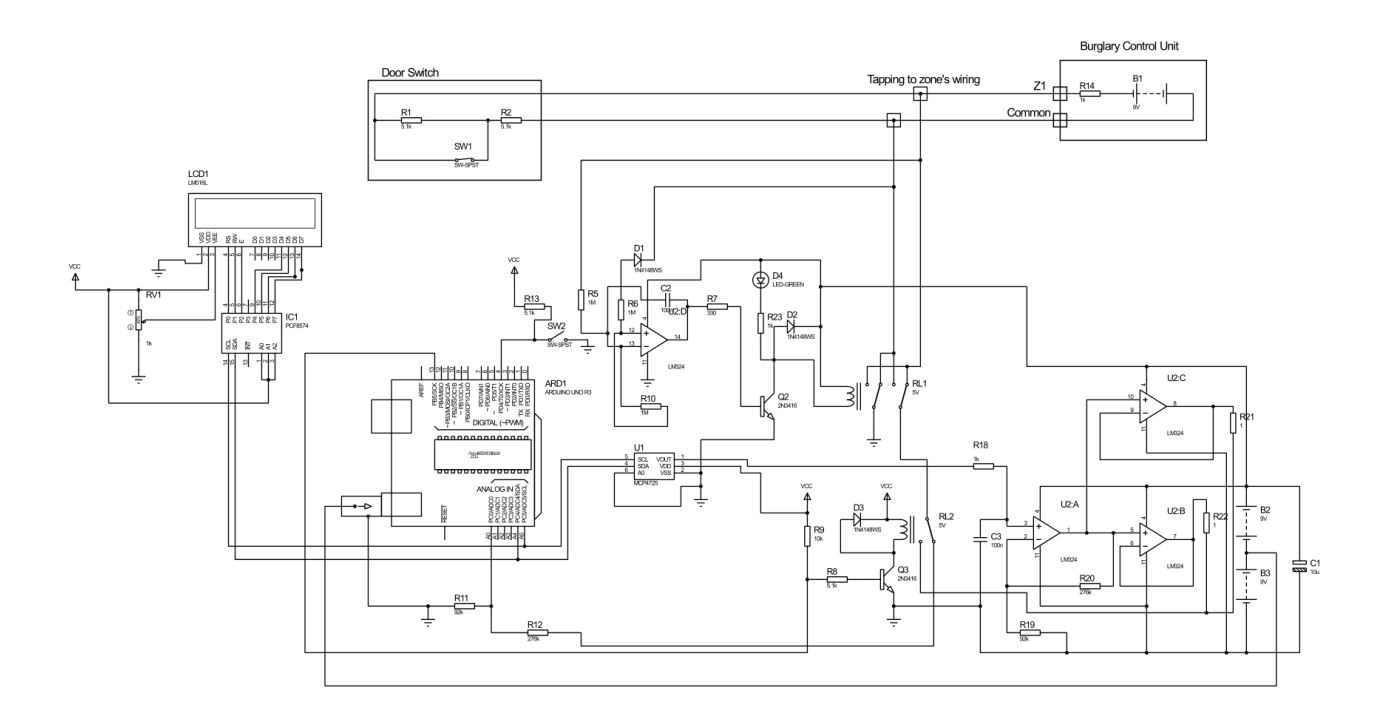

## Fig. 1

After connecting to the zone wires (tapping connectors to zone loop wires) , circuit first checks for connection's polarity. This is done by sub-circuits with operational amplifier U2D, with resistors R10, R5, R6, diode D1 and capacitor C2. If measured voltage on R10 it is negative, will automatically reverse input by drawing transistor Q2 and switched relay RL1 and D4 as LED lights ON.

If someone wants to bypass this sub-circuits, needs to measure polarity or modify circuits to measure the positive and negative polarity as well supply back voltage of the negative or positive polarity.

The sub-circuit R12 and R11 measures an actual zone input voltage thorough the relay contacts of RL1 and RL2. Relay RL2 will switches when we decide to change status from reading a zone loop voltage to attacking a zone loop input of burglar alarm system.

The LCD1 display will print the measured voltage level of a zone loop. Its receive measure data through the I2C's communication from the Arduino Uno micro-controller.

The voltage input/output divider  $(R11/R11 + R12)$  was set for ratio 1:4 for AD input voltage level requirements.

When SW2 switch is on, the Ardruino Uno supplies voltage at a level as was measured to the zone loop wires through the D/A interface based on MCP4725 interface and the amplifiers. The amplifier U2A with resistors R19 and R20 amplify input 4 times and supplies it to the buffering amplifiers U2B and U2C (outputs connected in parallel) with output voltage level that equals to the measured on a zone loop. These voltage now is presented on a zone loop, and switching SW1 should not change zone input of a burglary unit. In most cases the attack should result with success of a 90 % of the modern burglary alarm systems.

Switch SW1 simulates a door contact open/close status if some one wants to play with circuits in a a circuits simulation program and do not forget to add a grounding referenced resistors as the device itself presets floating type voltage source.

LCD1 and IC1 is a sub-circuits of LiquidCrystal I2C lcd Arduino sketch (model - ywrobot arduino lcm1602 IIC V1).

Programming was done as easy as posible as for a "dum programers as me self".

The code for Arduino is presented below:

The codes for a LiquidCrystal\_I2C lcd display and DAC was found on the INTERNET. Delays of 200 was used for relay to stabilize, 500 for LCD display and of 20000 for a compromising timing limits and can be change as require.

Loaded Libraries: NewLiquidCrystal // or LiquidCrystal Wire

/\*

 Configuration bytes: // 12-bit device values from 0-4095 // page 18-19 spec sheet buffer $[0] = 0$ b $01000000$ ; // control byte // bits 7-5; 010 write DAC; 011 write DAC and EEPROM // bits 4-3 unused

// bit 0 unused

buffer[1] = 0b00000000; //HIGH data

```
 // bits 7-0 D11-D4
buffer[2] = 0b00000000; // LOW data
 // bits 7-4 D3-D0
 // bits 3-0 unused
*/
#include <Wire.h> // specify use of Wire.h library
#define MCP4725 0x60 // MCP4725 base address
byte buffer[3];
unsigned int val;
#include <FastIO.h>
#include <I2CIO.h>
#include <Wire.h>
#include <LCD.h>
#include <LiquidCrystal_I2C.h>
LiquidCrystal_I2C lcd(0x27, 2, 1, 0, 4, 5, 6, 7, 3, POSITIVE); // Setup lcd 
 //LiquidCrystal I2C lcd(0x27,16,2) lcd address may be diferent as to a lcd vendor specyfication
void setup() {
  pinMode( 4, INPUT); //pin to starts measurement 
  pinMode(13, OUTPUT); //Relay swith ON to start compromising
  pinMode(A0, INPUT); // pin as Analog IN to measure zone loop voltage
  } // end setup
void loop() {
 int u = 0;
 int val = 0;
 buffer[0] = 0b01000000; // control byte delay(200);//Wait
 u =analogRead(0);val = u<sup>*</sup> 4; // read pot
 buffer[1] = val >> 4; // MSB 11-4 shift right 4 places
 buffer[2] = val << 4; // LSB 3-0 shift left 4 places
 float sensorValue = 0;
 sensorValue = u*(5.0/1023.0)*4; Wire.begin(); // begin I2C
  lcd.begin(16,2);
  lcd.backlight();
  lcd.setCursor(0, 0);
  lcd.print("Measured VoltS =");
  lcd.setCursor(0, 1);
  lcd.print(sensorValue);
 led.print("__");
  lcd.print(u);
delay(500);
```

```
while (digitalRead(4) == LOW) {
 //digitalWrite(2, HIGH); //ready LED ON, option
```
 delay(200);// delay for conats to sabilize Wire.beginTransmission(MCP4725); // address device Wire.write(buffer[0]); // pointer Wire.write(buffer[1]); // 8 MSB Wire.write(buffer[2]); // 4 LSB Wire.endTransmission(); delay(200);//Wait digitalWrite(13, HIGH); //Relay 2 ON to compromise burglary zoneloop delay(20000);//Wait }

} // end loop